Carte Mère P4 Titan-RDRAM Séries GA-8ITX

# **MANUEL UTILISATEUR**

Carte Mère pour Processeur Pentium<sup>®4</sup> Ver. 1.1 Première Edition 12MM-8ITX-1101

# **Table des Matières**

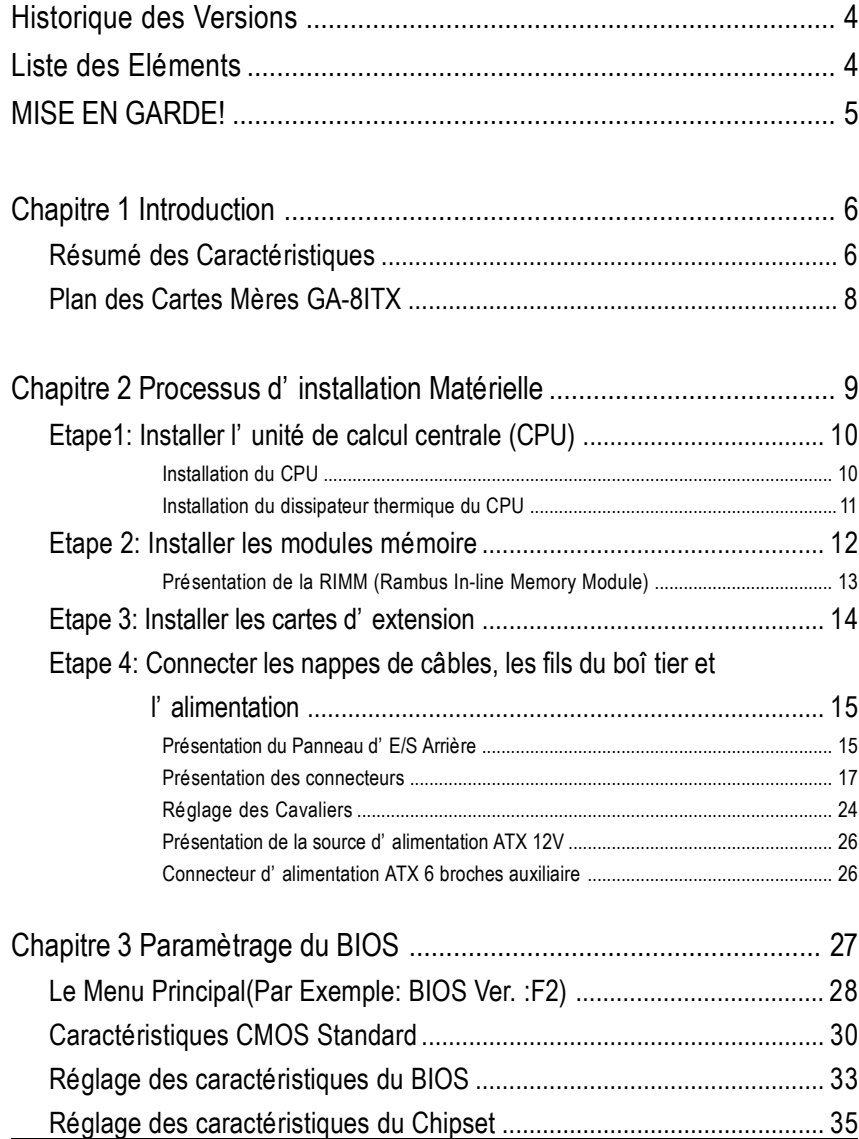

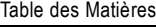

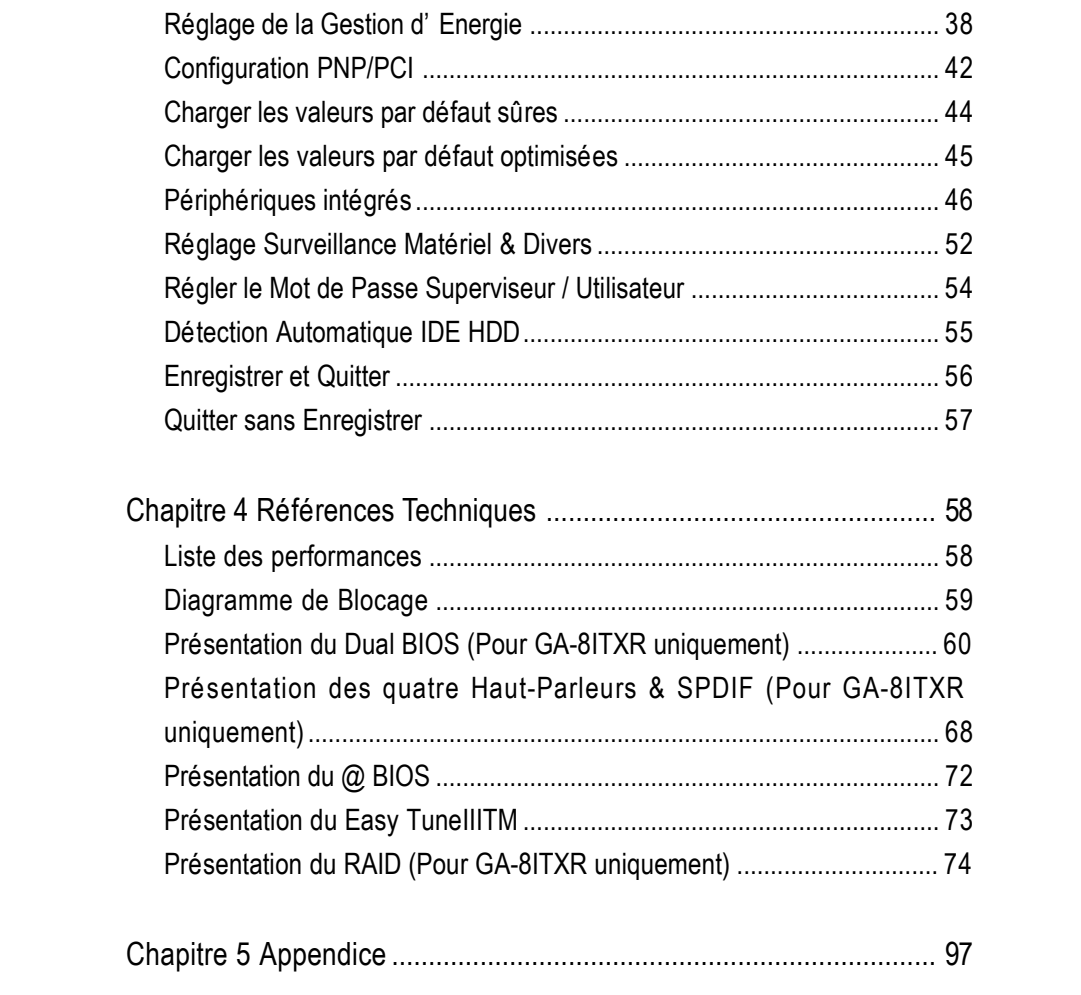

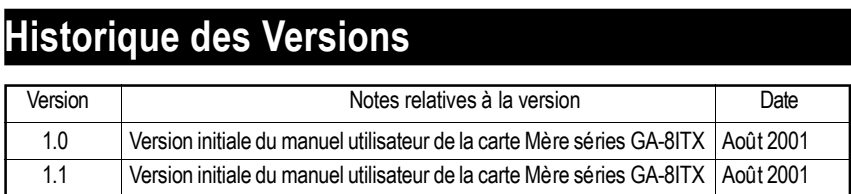

# **Liste des Eléments**

- ˛ La CarteMère Séries GA-8ITX
- ˛ Câble IDE x 1 ou x 3\*
- $\boxtimes$  Câble de disquette x 1
- ˛ CD des pilotes pour la Carte Mère et les utilitaires (IUCD)
- ˛ Manuel Utilisateur de la carteMère Séries GA-8ITX
- ˛ Panneau arrière E/S
- ˛ Guided'installationPCRapide
- ˛ CRIMM x 2

#### **"\*" Pour GA-8ITXR uniquement.**

I L'auteur n'assume aucune responsabilité pour toutes les erreurs ou omissions qui peuvent apparaître dans ce document, de la même manière, l'auteur ne donne aucun engagement concernant la mise à jour des informations contenues ci-dessous. Lesmarques et noms des produits tiers cités sont la propriété de leurs détenteurs respectifs. Veuillez ne pas enlever les étiquettes sur la cartemère, cela pourrait annuler la Garantie du Matériel.

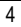

MISE EN GARDE!

# **MISE EN GARDE !**

Les cartes mères d'ordinateur et les cartes additionnelles contiennent des Puces et des Circuits composés (IC) très fragiles. Pour les protéger des dommages liés à l'électricité statique, vous devez suivre certaines précautions lorsque vous travaillez sur votre ordinateur.

1. Débranchez votre ordinateur lorsque vous manipulez l'intérieur du boîtier.

2. Utlisez un poignet anti statique avant de tenir des composants de l'ordinateur. Si vous n'en possédez pas, prenez avec vos deux mains un objet sécurisé à la masse ou touchez un objet métallique commeleboî tierd' alimentation.

3. Tenez vos composants parles côtés et essayez de ne pas toucherles puces IC, les prises, les connecteurs ou les autres composants.

4. Placez les composants séparés du système sur un tapis anti statique mis à la masse ou sur le sachet anti statique livré avec.

5. Assurez-vous que la source d'alimentation ATX est coupée avant de brancher ou débrancher le connecteur d'alimentation ATX de la carte mère.

#### **Installer la Carte Mère sur le Châssis...**

Si la carte mère possède des trous de support, mais qu'ils ne s'alignent pas avec les trous situés sur la base et qu'il n'y a pas d'emplacements pour attacher les entretoises, ne vous inquiétez pas car vous pouvez quand-même fixer les entretoises sur les trous du support.Coupez simplement la portion inférieure des entretoises (les entretoises peuvent être un peu difficiles à couper, donc faites attention à vos mains). De cette manière vous pourrez toujours fixer la carte mère sur son support sans vous préoccuper des court-circuits. Parfois il peut être nécessaire d'utiliser des rondelles en plastique pour isoler la vis de la surface PCB de la carte mère car les fils du circuit électrique peuvent se trouver près du trou. Faites bien attention de ne pas laisser la vis entrer en contact avec un circuit imprimé ou avec une partie sur la PCB proche du trou de fixation. Dans le cas contraire cela peut provoquer un disfonctionnement de la carte mère ou même l'endommager.

# **Chapitre 1 Introduction**

#### **Résumé des Caractéristiques**

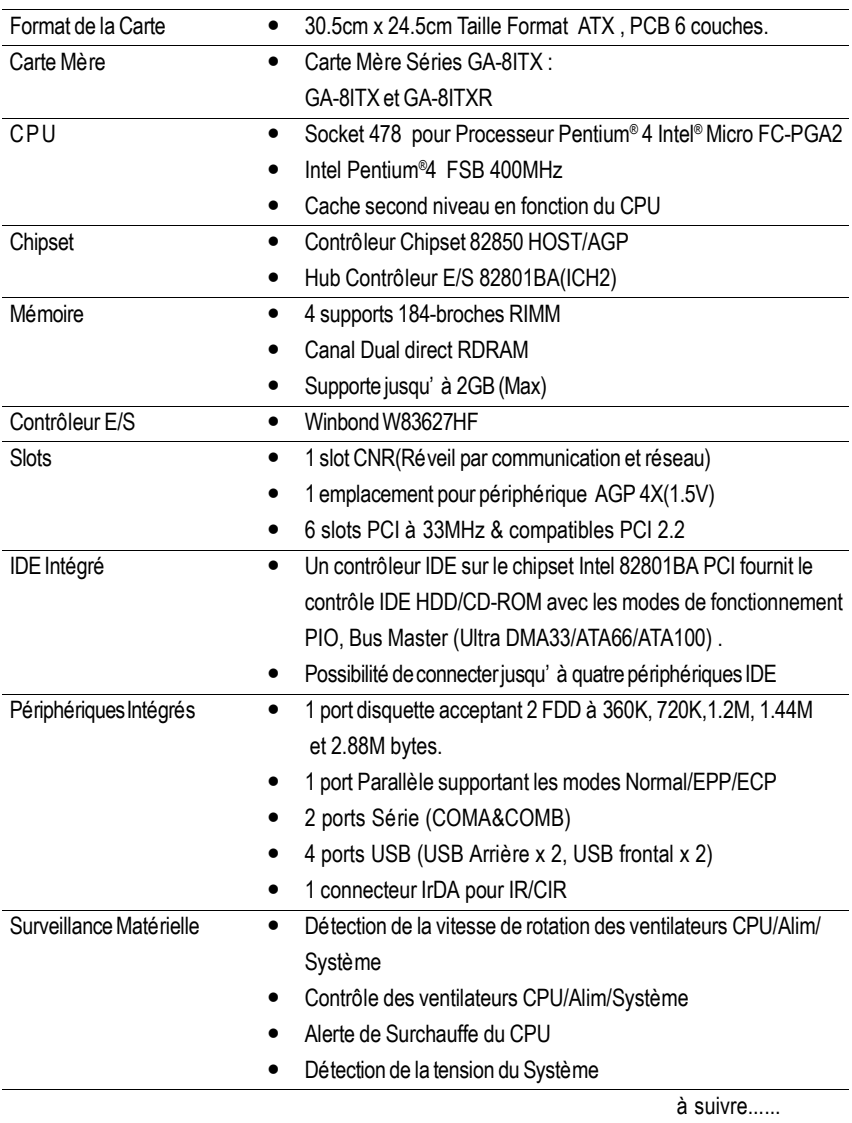

#### Présentation

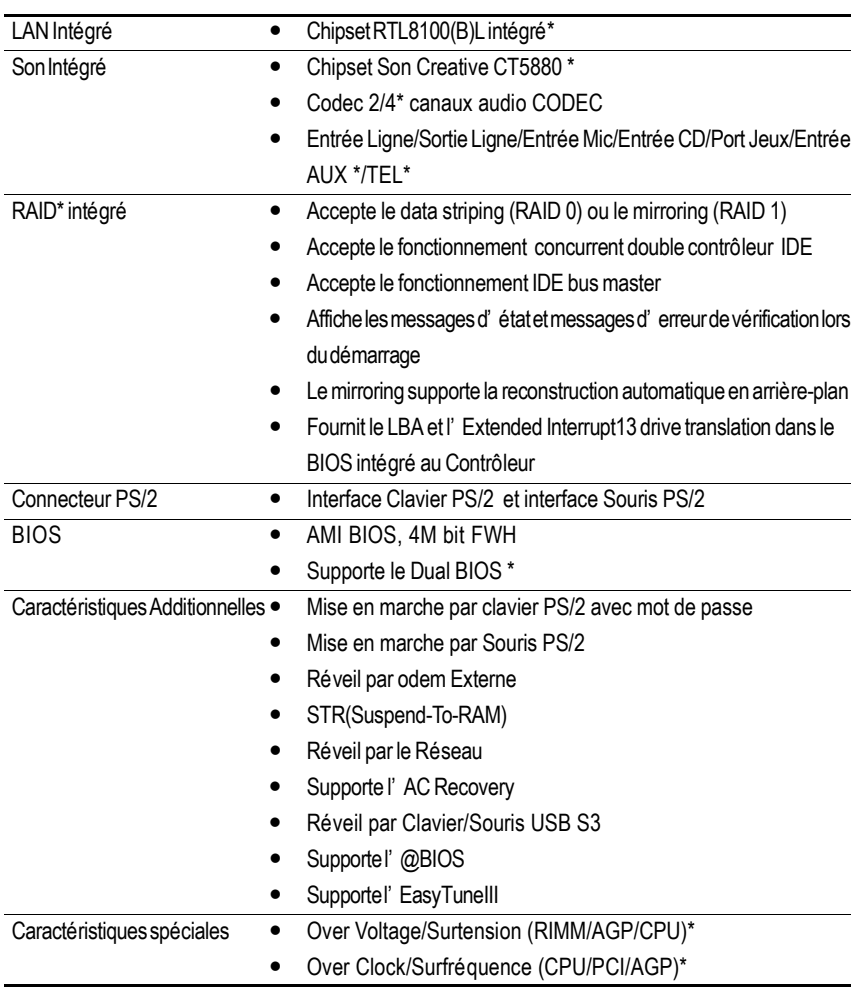

M Veuillez réglerla fréquence duCPUhôte en accord avec les spécifications de votremicroprocesseur. Nous vous déconseillons de régler la fréquence du Bus Système au-delà des spécifications du CPU car ces fréquences de bus spécifiques ne sont pas les spécifications standards pour les CPU, les chipsets et la plupart des périphériques . Le fait que votre système puisse fonctionner sous ces fréquences de bus particulières dépend de votre configuration matérielle comprenant CPU, Chipsets,SDRAM,Cartes…. etc..

**"\*\*" Pour GA-8ITX uniquement. "\*" Pour GA-8ITXR uniquement.**

### **Plan des Cartes Mères GA-8ITX**

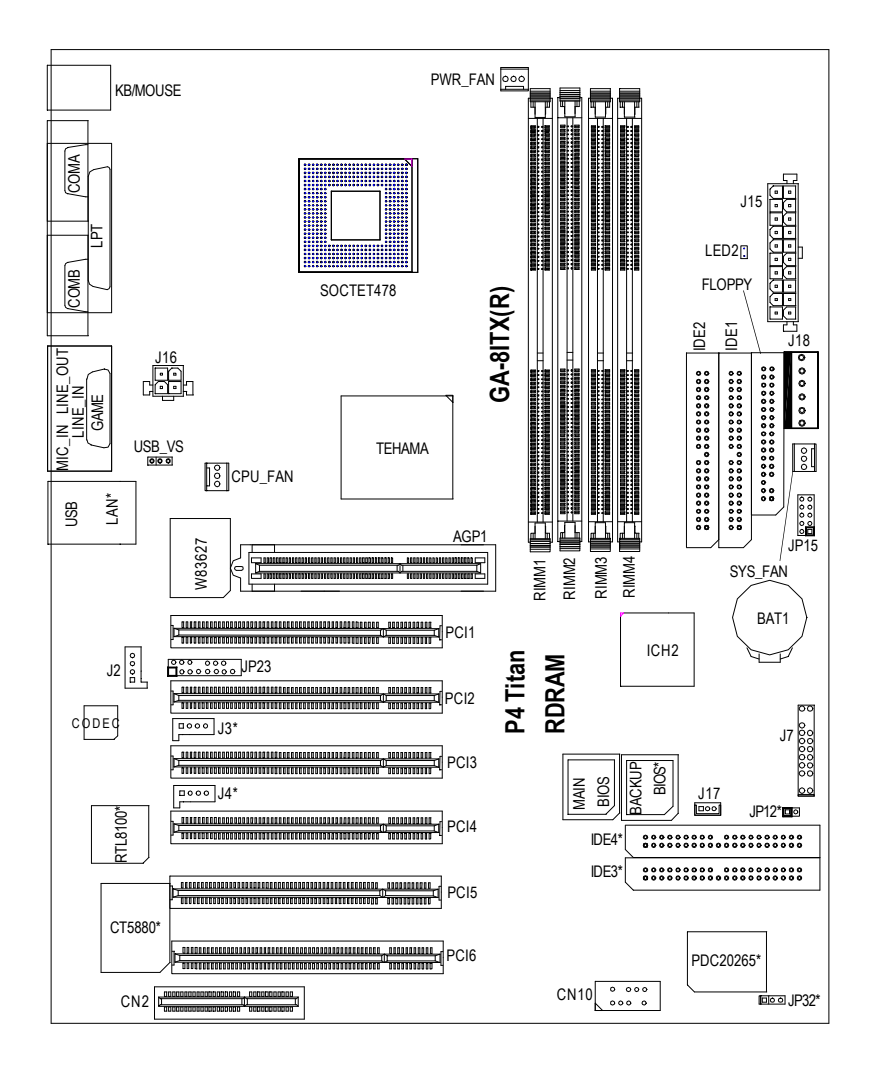

**"\*" Pour GA-8ITXR uniquement.**

# **Chapitre 2 Processus d'Installation Matérielle**

Pour installer votre ordinateur, vous devez effectuer les réglages suivants:

Etape 1-Installer l'unité de calcul centrale (CPU)

Etape 2- Installer les modules mémoire

Etape 3- Installer les cartes d'extensions

Etape 4- Connecter les nappes de câbles, les vis du boîtier, et l'alimentation

Etape 5- Paramétrer le BIOS

Etape 6- Installer les utilitaires logiciels

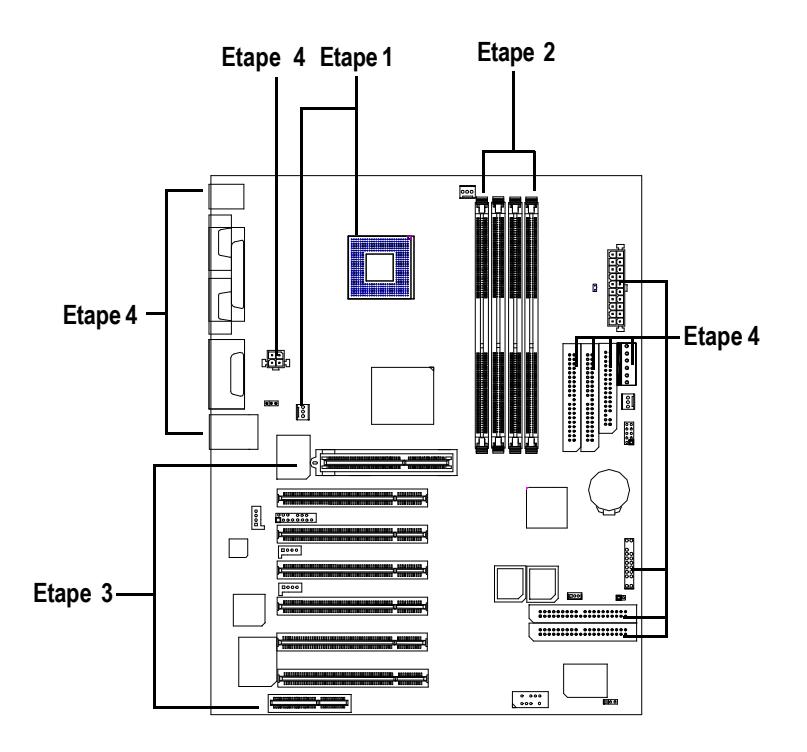

# **Etape 1: Installation de l'Unité de Calcul Centrale (CPU) Installation du CPU**

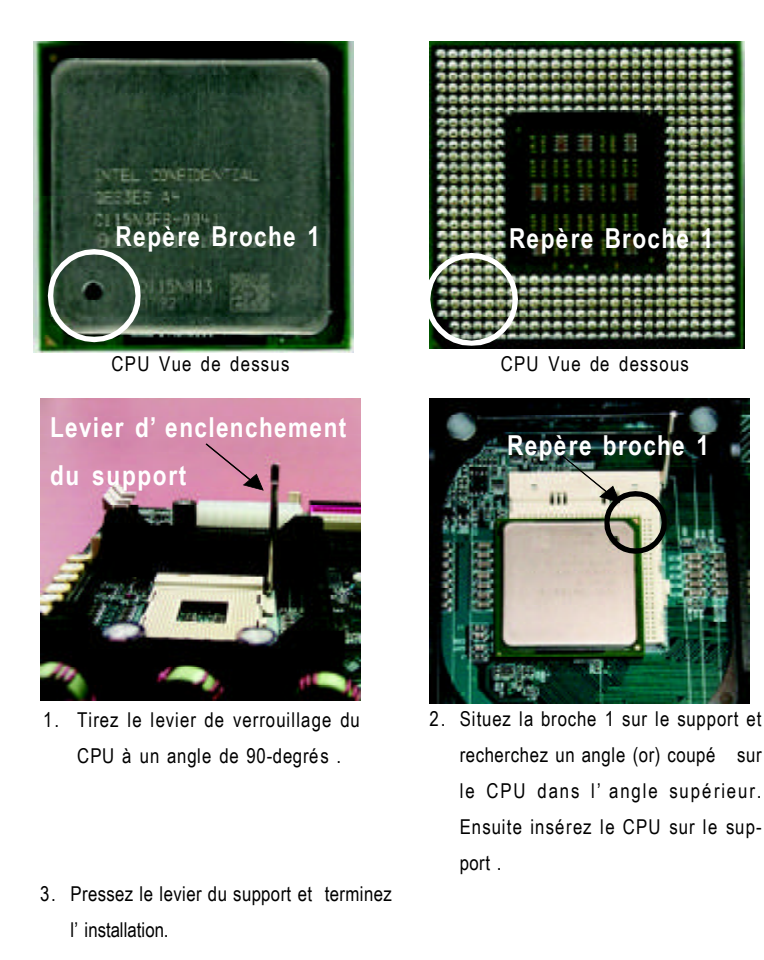

M **Veuillez vous assurer que le type du CPU est supporté par la carte mère .**

Processus d'installation matérielle

**Installation de l'dissipateur thermique pour CPU**

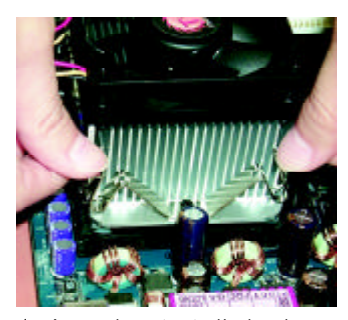

1. Accrochez tout d'abord une extrémité de la fixation du dissipateur au support du CPU

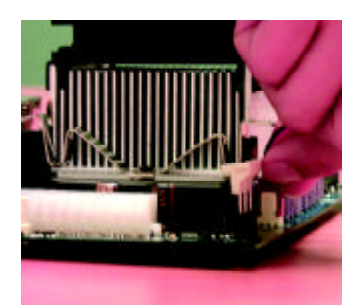

2. Accrochez l'autre extrémité de la fixation du dissipateur thermique au support du CPU

- **M Veuillez utiliser des ventilateurs agréés par Intel .**
- **M Veuillez vous assurer que le câble d'alimentation du ventilateur du CPU est correctement branché dans le connecteur correspondant, cela termine l'installation..**
- **M Veuillez vous référer au manuel utilisateur du dissipateur thermique pour CPU pour obtenir des informations plus détaillées sur l'installation..**

#### **Etape 2: Installation des modules mémoire**

La carte mère possède 4 emplacements Rambus In-line Memory Module (RIMM). Le BIOS détectera automatiquement le type et la taille de la mémoire. Pour installer le module mémoire, poussez-le simplement verticalement dans le slot RIMM. Le module RIMM peut être utilisé uniquement dans une seule direction en raison des deux encoches . Veuillez noter qu'il est recommandé d'utiliser dans les slots RIMM1 et RIMM2 des modules RIMM de taille et de fréquence identiques . Dans le cas contraire, le module de plus grande capacité sera automatiquement redimensionné par le BIOS pour correspondre à l'autre module. La même règle s'applique pour les slots RIMM3 et RIMM4 .

Vous pouvez insérer deux RIMMs ou quatre RIMMs dans les slots RIMM, mais des modules C-RIMM (RIMM de Continuité) doivent être insérés dans les slots vides

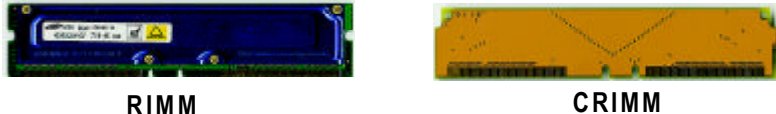

Vérifiez si le module RIMM est supporté par la C M.

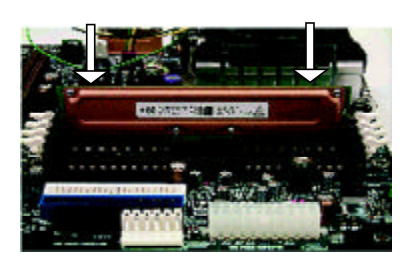

Insérez le module RIMM dans le slot.

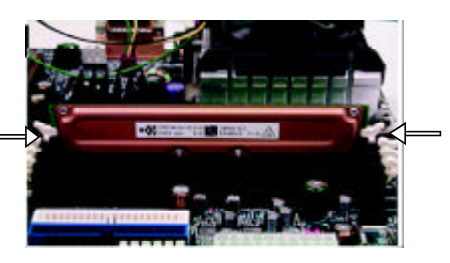

Poussez les onglets d'éjection en direction du RIMM.

M **Lorsque la DEL STR/DIMM est allumée, n'installez/retirez pas le module RDRAM de son support.**

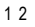

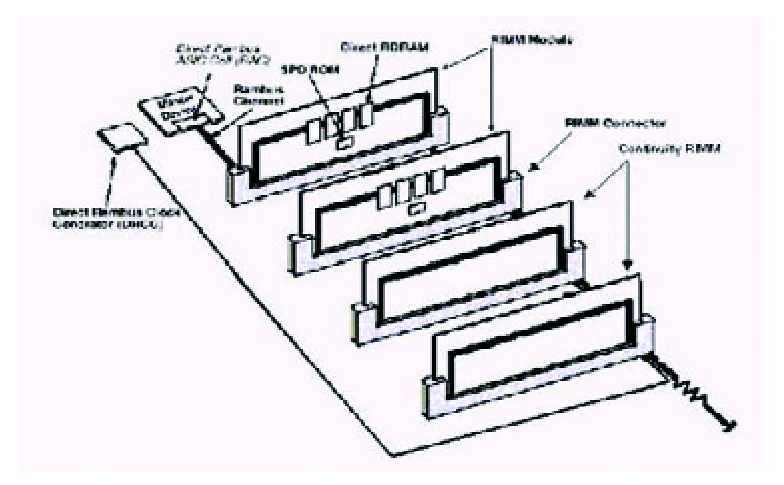

#### **Présentation de la RIMM (Rambus In-line Memory Module)**

Contôleur de Mémoire Direct Rambus

 $\Rightarrow$  Supporte directement un double canal Direct Rambus  $*$ 

- ◆ Accepte un canal Direct Rambus \* de 300&400 MHz @ 100MHz Fréquence du Bus Hôte.
- \* Taille de la zone mémoire jusqu' à 256MB en utilisant 64Mb/72Mb, 512MB en utilisant 128Mb/ 144Mb, 1GB en utilisant 256Mb/288Mb technologie DRAM

\_Accepte jusqu'à 32 périphériquesDirectRambus par canal

 $\Rightarrow$  Accepte un espace de décodage d'adresse DRAM de 4GB

\_FonctionnementECCoptionnel configurable

- ◆ ECC avec correction d'erreur simple bit et Détection d'erreur bits multiples
- w Erreurs simple Bit corrigées etréécrites enmémoire (auto-scrubbing)
- Mode de Parité non supporté

Espace mémoire APIC dans le matériel. Il est de la responsabilité du BIOS ou du concepteur du sytème de limiter le remplissage de la DRAM de manière à pouvoir allouer de l'espace mémoire pour le PCI, l'AGP, le High BIOS, et l'espace mémoire APIC .

### **Etape 3: Installer les cartes d'extension**

- 1. Veuillez consulter le document contenant les instructions relatives aux cartes d'extension avant de les installer dans votre ordinateur.
- 2. Retirez le couvercle du châssis de votre ordinateur, les vis nécessaires et les protections du slot.
- 3. Pressez la carte d'extension fermement dans le slot d'extension de la cartemère .
- 4. Assurez-vous que les contacts métalliques sur la carte sont correctement installés dans le slot.
- 5. Replacez les vis pour maintenir la protection de la carte d'extension.
- 6. Replacez le couvercle du châssis de votre ordinateur.
- 7. Allumez l'ordinateur, si nécessaire réglez l'utilitaire BIOS de la carte à partir du BIOS.
- 8. Installez les pilotes correspondants à votre système d'exploitation.

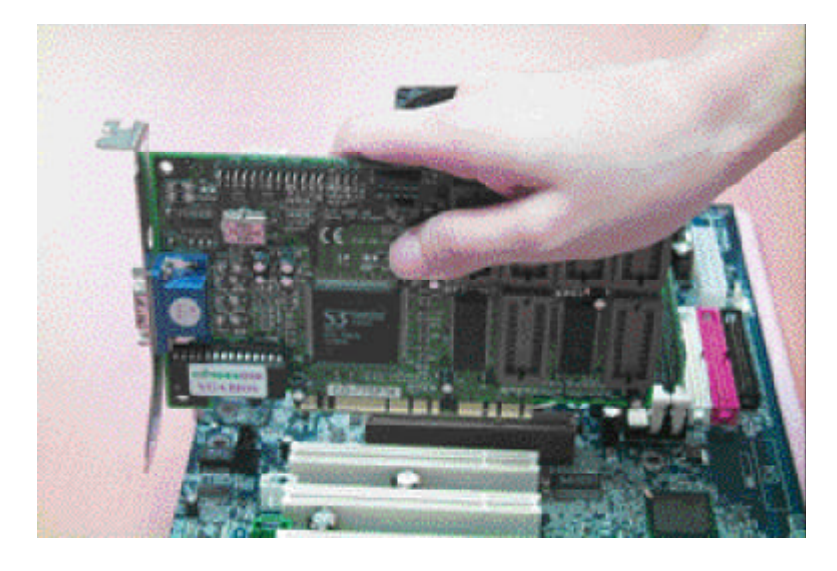

# **Etape 4: Connecter les nappes de câbles, les fils du boîtier et l'alimentation**

#### **Présentation du Panneau d'E/S Arrière**

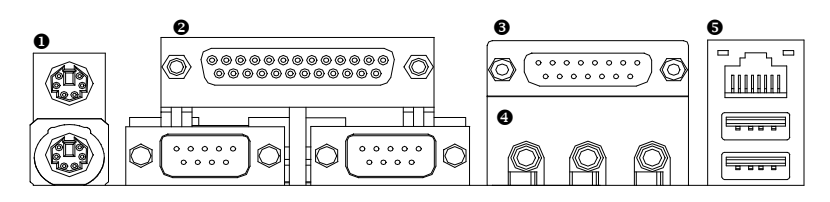

#### u **Connecteurs Clavier PS/2 et Souris PS/2**

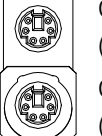

Connecteur Souris PS/2 (6 broches Femelle)

 $\triangleright$  Ce connecteur accepte les claviers et souris PS/2 standards.

Connecteur Clavier (6 broches Femelle)

#### v **Port Parallèle et Ports Série (COMA/COMB)**

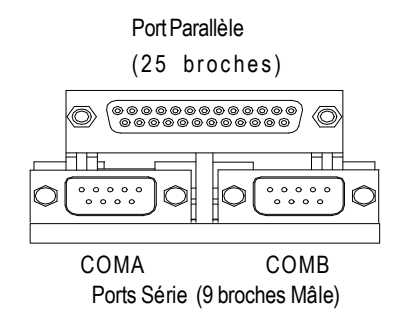

 $\triangleright$  Ce connecteur supporte deux ports COM standards et un Port Parallèle. Les périphériques comme les imprimantes doivent être connectées au Port Parallèle; les souris et modem etc... doivent être connectés aux ports Séries.

#### w **Ports Jeux /MIDI**

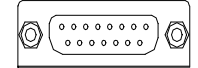

Joystick/ MIDI (15 broches Femelle)

#### x **Connecteurs Audio**

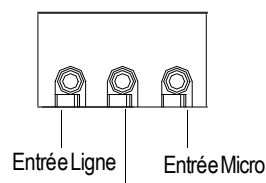

Sortie Ligne

que d'autres périphériques Audio apparentés.

ÿCe connecteur supporte les joystick, les claviers MIDI ainsi

ÿAprès avoir installé le pilote du périphérique Audio intégré, vous pourrez connecter un haut-parleur sur la prise de sortie Ligne, un microphone sur la prise MIC. Les périphériques comme les CD-ROM, walkman etc peuvent être connectés sur la prise Entrée Ligne.

#### $\odot$  Connecteurs USB/LAN

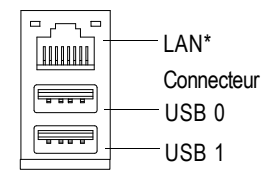

ÿAvant de pouvoir connecter votre/vos périphérique(s) sur les connecteur(s), veuillez vous assurer que ces périphériques tels les claviers, les souris, les scanners, les zip, les hautparleurs possèdent une interface USB standard. Veuillez également vous assurer que votre Système d'Exploitation (Win 95 avec supplément USB , Win98, Windows 2000, Windows ME, Win NT avec le SP 6) supporte le contrôleur USB.Dans le cas contraire, veuillez contacter votre revendeur pour obtenir des correctifs ou des mises à jour . Pour plus d'informations,veuillezcontacterlerevendeurdevotreSystème d'Exploitation.

**"\*" Uniquement pour GA-8ITXR.**

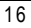

Processus d' installation matérielle

### **Présentation des Connecteurs**

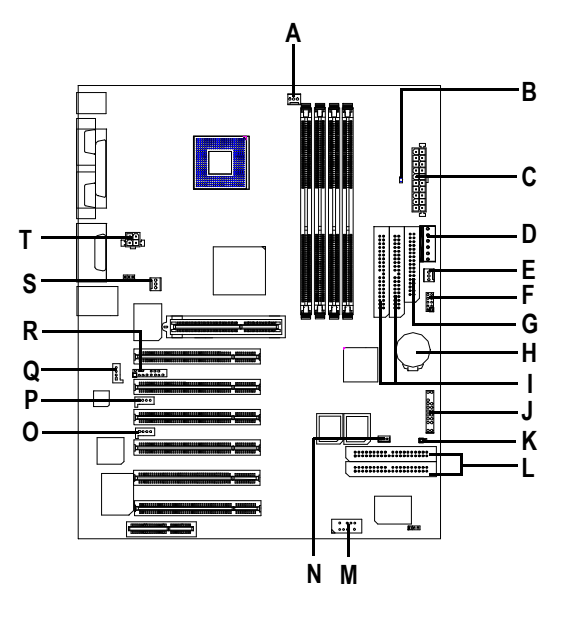

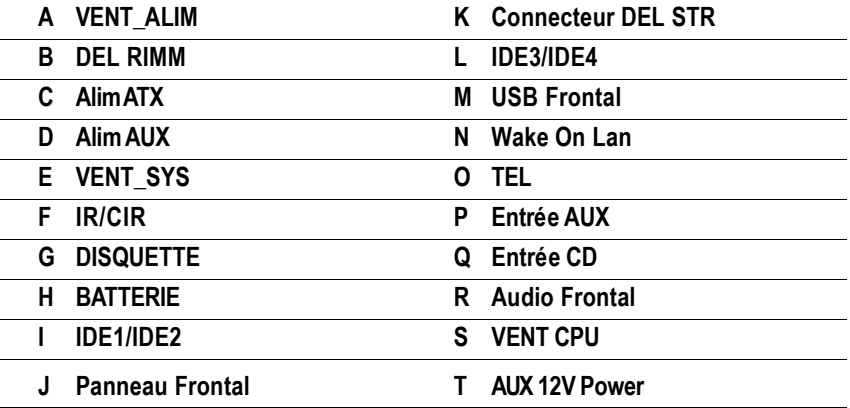

#### **A / E / S : Connecteurs VENT\_ALIM / VENT\_SYS/ VENT\_CPU**

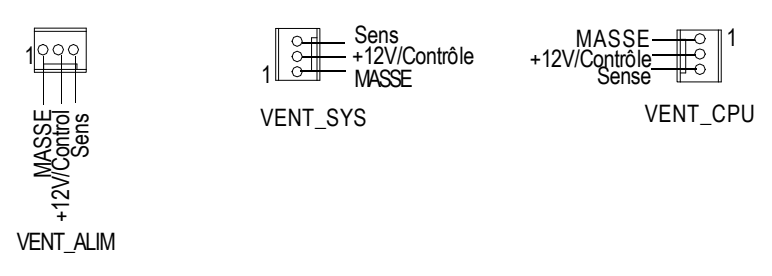

ÿ Le connecteur du ventilateur pourle CPU supporte un courantMax.de 1A et une puissanceMax de 10W.

#### **B / K: Connecteurs DEL RIMM & DEL STR \***

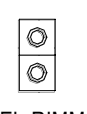

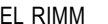

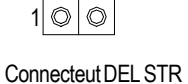

DEL RIMM

#### **C: Alimentation ATX**

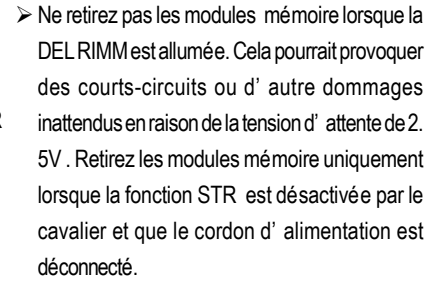

ÿLe cordond'alimentationACdoitêtre connecté à votre source d'électricité uniquement après que les câbles d'alimentation ATX et les autres périphériques concernés aient été fermement connectés à la cartemère .

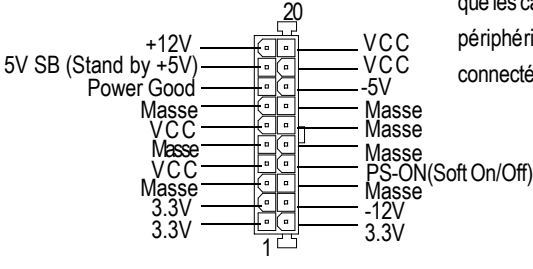

**"\*" Pour GA-8ITXR uniquement.**

**D: Alim AUX**

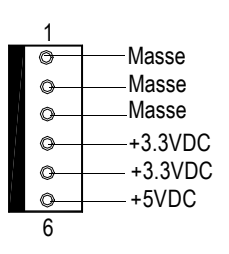

ÿ Le connecteur6-broches Alim.Aux. fournit du courant supplémentaire pour être conforme aux prérequis des cartes +3.3VDC et +5VDC .

Veuillez vous référer aux détails en P.26

**T: Connecteur d'alimentation AUX +12V**

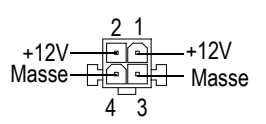

ÿ Ce connecteur (ATX +12V) est utilisé uniquement pour l' alimentation du coeur du CPU.

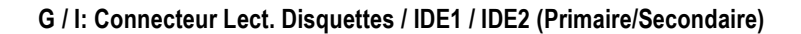

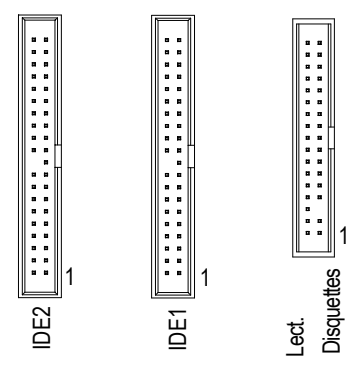

Carte Mère Séries GA-8ITX

#### **L: Connecteurs IDE3 / IDE4 (RAID/ATA100)\***

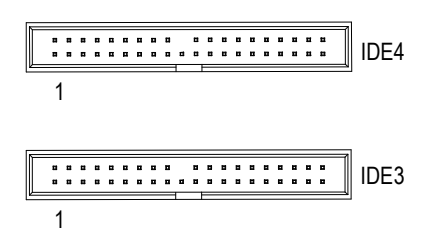

**F: IR/CIR**

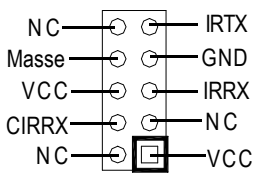

ÿ Assurez-vous que la broche 1 sur le périphérique IRest alignée avec la broche sur le connecteur .Pour activer la fonction IR/CIR sur la carte, vous devez acheter un module optionel IR/CIR . Pour les détails, veuillez contacter votre distributeur Giga-Byte agréé. Pour utiliser la fonction IR uniquement, veuillez connecter lemodule IR sur les broches1 à 5.

**N: Réveil par le Réseau (Wake On Lan)**

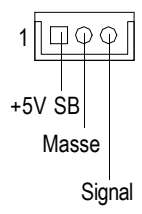

**"\*" Pour GA-8ITXR uniquement.**

**J: 2x11 broches pour cavaliers**

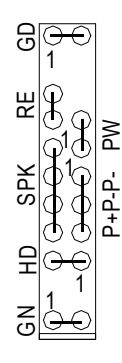

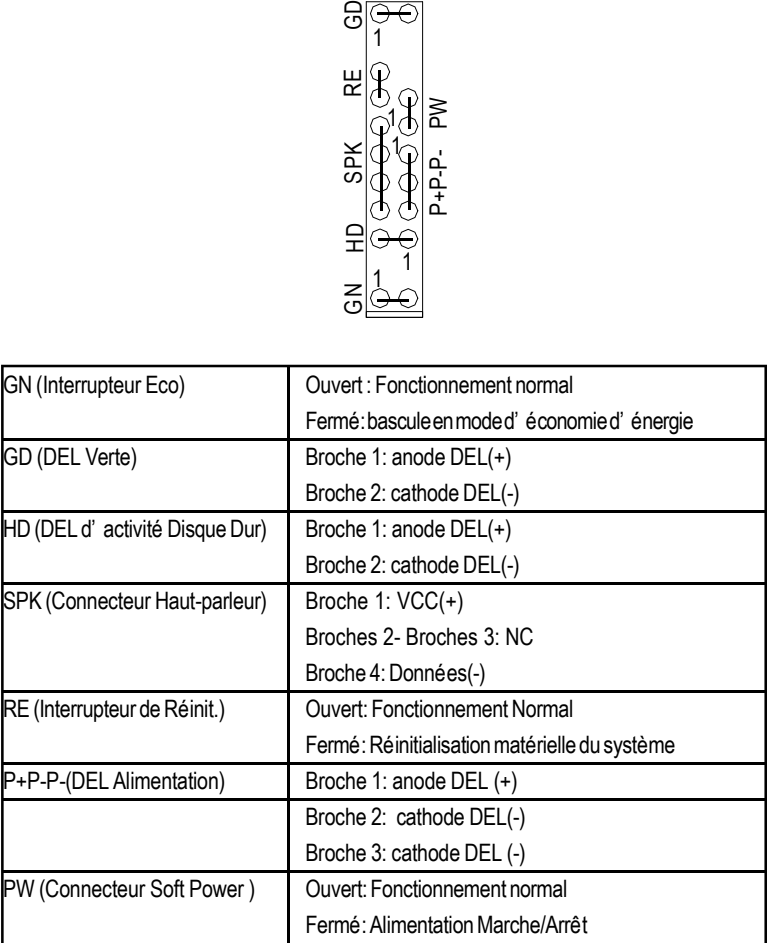

> VeuillezconnecterlaDELd' alimentation,lehaut-parleurduPC,leboutonreset,l' interrupteurd' alimentation etc... du panneau frontal de votre boîtier en fonction de l'assignation des broches ci-dessus.

Carte Mère Séries GA-8ITX

#### **M: Connecteur Frontal USB**

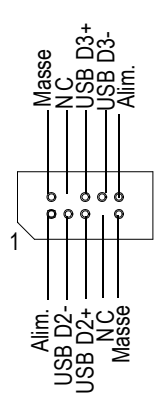

▶ Soyez vigilant avec la polarité du connecteur USB du panneau frontal . Vérifiez l'assignation des broches lorsque vous connectez le câble USB du panneau frontal . Veuillez contacter le revendeur le plus proche pour obtenir un câble USB optionel pour le panneau frontal .

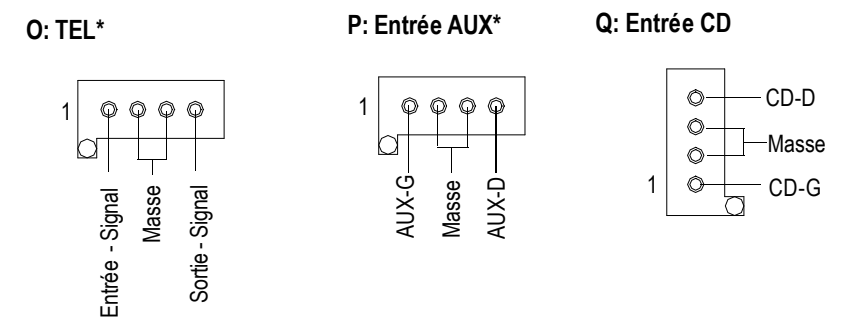

**"\*" Pour GA-8ITXR uniquement.**

#### **R: Audio Frontal**

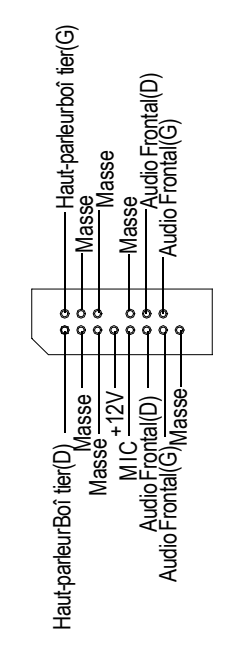

 $\triangleright$  Si vous souhaitez utiliser le connecteur "Front Audio" , vous devez déplacer les cavaliers 11- 12,13-14 . Afin de pouvoirutiliserle connecteur audio frontal, votre boî tier doit posséder un connecteur audio frontal .Veuillez également vous assurer que l'assignation des broches surle câble est identique à celle du connecteur sur la CM. Pour savoir si votre boîtier possède unconnecteuraudioenfaçade,veuillercontacter votre revendeur.

**H: Batterie**

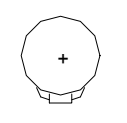

#### **ATTENTION**

- \* Risque d'explosion si la batterie n'est pas correctementremplacée.
- \* Remplacez uniquement avec un type de batterie équivalent ou recommandé par le constructeur.
- v Jetez les batteries usagées en accord avec les instructions du constructeur.

# **Réglage des Cavaliers**

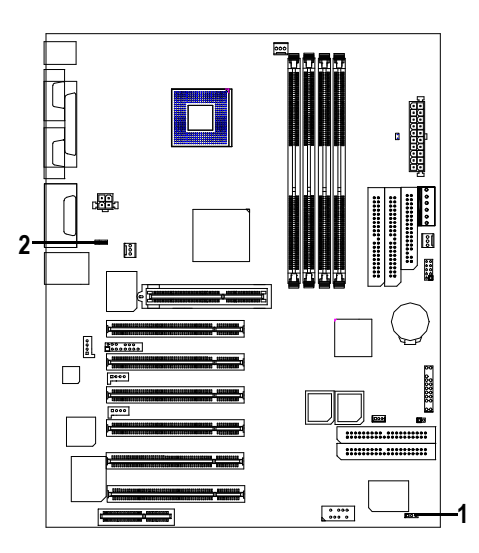

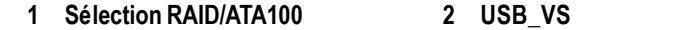

#### **1: Sélection RAID/ATA100 \***

1 000 | 1-2 fermé: Mode RAID

- 1 | O O O | 2-3 fermé: Mode ATA100 (Défault)
- > Si vous souhaitez utiliser le "Mode RAID", vos connecteurs IDE3 et IDE4 doivent être reliés à des disques durs. Veuillez positionner le réglage du BIOS "Onboard Promise Chip" à "Enabled" avant de régler le cavalier JP32.

#### **2: Sélection du périphérique de réveil PS/2 USB**

1 000 | 1-2 fermé: Activé

1 O OO 2-3 fermé : Désactivé (Défaut)

**"\*" Pour GA-8ITXR uniquement.**

#### **Présentation de la source d'alimentation ATX 12V**

-Connecteur additionnel 4 broches pour un voltage de 12V -Compatibilité descendante maintenue avec possibilité de partage de charge -Supporte des CPU VRs de 12V ou 5V Vérifiez si l'alimentation est supportée par l'alimentation ATX12V.

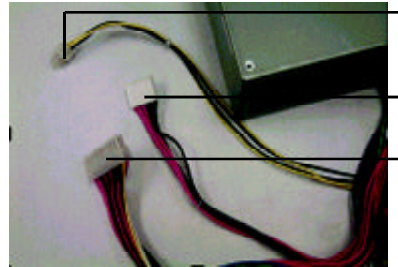

- → Connecteurd' alimentation additionnel 4-broches 12V dédié
- Connecteurd'alimentationATX6broches auxiliaire
- Connecteurd'alimentationATX

#### **Connecteur d'alimentation AUX 6 broches auxiliaire**

Etape 1: Dans un angle de 45°, alignez les dents du Etape 2: Insérez le Câble d'alim. aux. vers le bas. câble d'alim. aux. sur la grille du connecteur

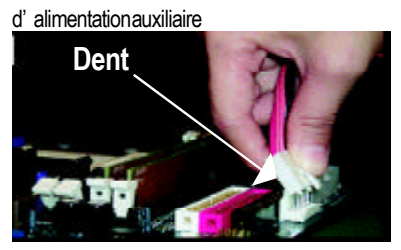

Figure 1 Etape 3: Installation correcte ci-dessous.

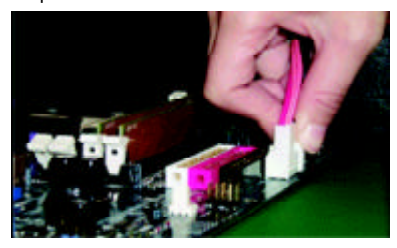

Figure 3

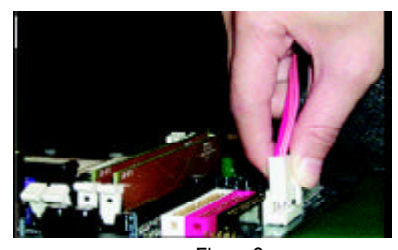

Figure 2